Cognome e Nome: Docente: Numero di Matricola:

## **JAVASCRIPT(1)**

Considerando il frammento di codice Javascript contenuto nel seguente riquadro a sinstra, scrivere la funzione Javascript riempiMezzo che accedendo al file XML creato dallo script PHP getDati.php riempia opportunamente il frammento di codice HTML indicato nel successivo riquadro a destra.

function menu(settimana) { httpRequest = new XMLHttpRequest(); httpRequest.onreadystatechange = riempiMezzo; httpRequest.open("GET","getDati.php?s="+ settimana,true); httpRequest.send(""); }

<section> <header><h3>Settimana: <span id="settimana"> </span></h3></header> <article id="lunedi"></article> <article id="martedi"></article> <article id="mercoled"></article> <article id="giovedi"></article> <article id="venerdi"></article> <article id="sabato"></article> <article id="domenica"></article>  $<$ /section $>$ 

Un esempio di file XML generato dallo script PHP getDati.php è il seguente

<response> <settimana>23</settimana> <lunedi>Autobus</ lunedi > <martedi>Macchina</ martedi > <mercoledi>Treno</ mercoledi >  $\leq$ giovedi $\geq$ Treno $\leq$ /giovedi $\geq$  <venerdi>Autobus</ venerdi > <sabato>Piedi</ sabato > <domenica>Autobus</domenica>  $<$ /response $>$ 

## **PHP**

Scrivere lo script getDati.php citato nell'esercizio di sopra. Lo script genera i dati in XML come descritto prima prelevandoli dalla tabella ANNO che ha un campo intero "Settimana" e altri 7 campi stringa: "Lu, Ma, Me, Gi, Ve, Sa, Do" indicanti ognuno il mezzo utilizzato quel giorno di quella settimana.

Facoltativamente trasmettere i dati anche in formato JSON.

## **CSS**

Scrivere le regole CSS per visualizzare il codice HTML dell'esercizio **JAVASCRIPT(1)** (si veda il riquadro in alto a destra) come mostrato nel riquadro al lato. Il tag section deve essere largo 340px e alto 170px ed avere un bordo blu di 2px. Ogni tag article deve essere largo 100px e alto 30px con il bordo rosso di 2px. Il primo tag article deve distare 50px dal bordo superiore e 10px dal bordo sinistro del tag section, gli altri tag article sono posizionati di conseguenza.

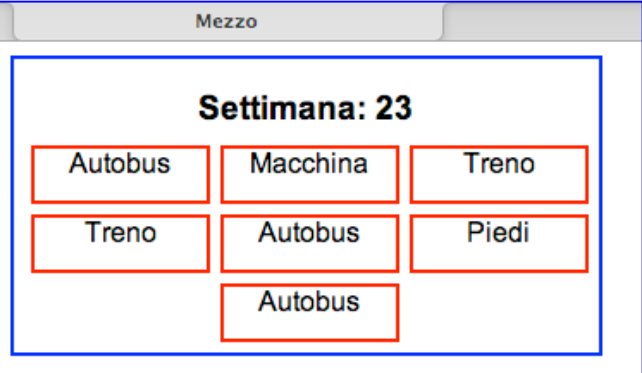

Tecnologie di Sviluppo per il Web – Proff. Carlo Blundo e Mimmo Parente 1

## **JAVASCRIPT(2)**

Siano dati i 3 DIV annidati rappresentati in figura e le seguenti istruzioni ad essi relative:

*DIV\_1.addEventListener('click', handleClick, false);*

*DIV\_2.addEventListener('click', handleClick, true);*

*DIV\_3.addEventListener('click', handleClick, false);*

Si supponga che la funziona *handleClick* colori il bordo del DIV a cui è riferita. Dire in che ordine sono colorati i bordi quando si clicca sul DIV\_3. Nello specificare l'ordine dire anche a quale fase si riferisce la colorazione (se di TARGET, CAPTURE o BUBBLING).

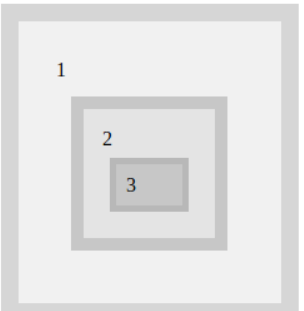